## After cell inputs and calculation commands the programm runs macros automatically. This might take a few seconds.

## 0. Activate macros at start

- 1. Type in input data
- 2. Selection pressure compensation:
  Is the accumulator separated from the system(-pressure) after loading or is system pressure available at all time? (Affects the start pressure.)
- Calculate accumulator volume.
- Check suggestion:
   Output data is
   calculated again with
   the volume of the
   suggested accumulator
- If necessary check available volume or time to unload with the chosen accumulator.

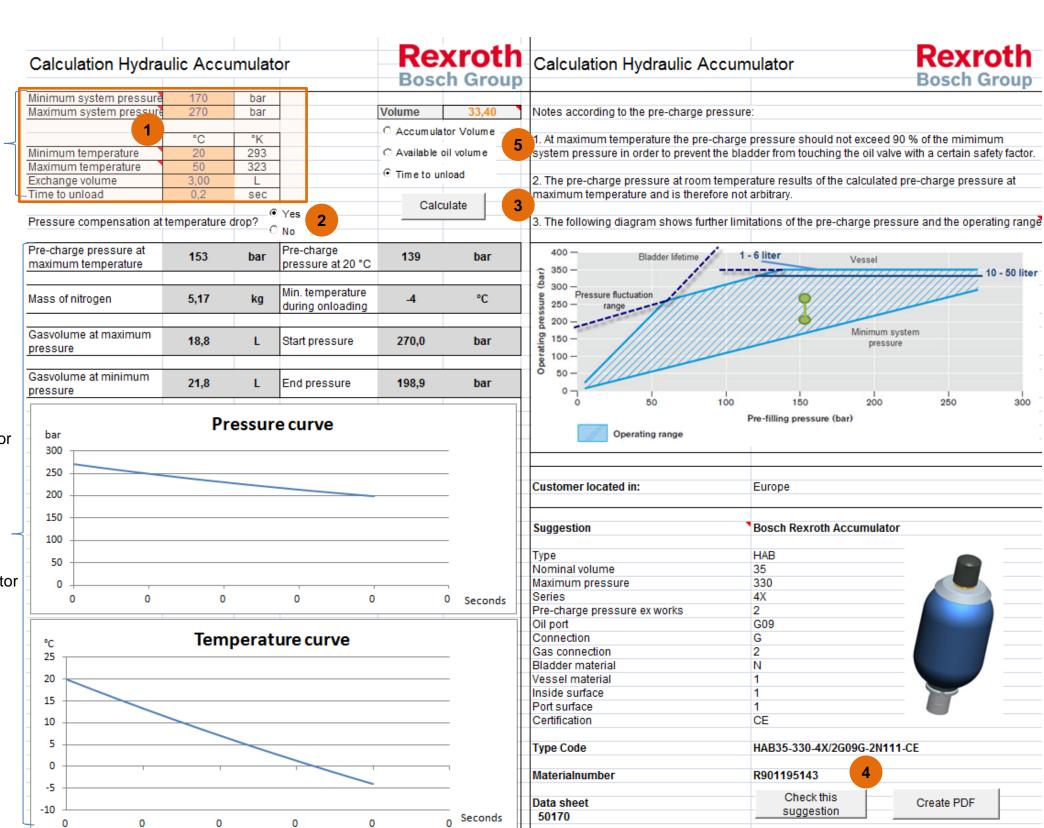